## **RESETANLEITUNG.**

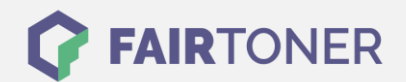

## **Brother MFC-L-2720 DW Trommel Reset**

**Schritt-für-Schritt: So setzen Sie die Trommel Ihres Druckers ganz einfach zurück! TROMMEL RESET**

Hier finden Sie die passende Trommel Reset-Anleitung für den Brother MFC-L-2720 DW. Diese Anleitung funktioniert für die originale Brother DR-2300 Trommel als auch für die kompatible Trommel. Um einen Brother MFC-L-2720 DW Trommel Reset durchzuführen, befolgen Sie bitte die einzelnen Schritte und gehen dabei zügig vor, um ein Zurückfallen in das Hauptmenü zu vermeiden.

- 1. Den Drucker einschalten und die vordere Abdeckung schließen
- 2. Drücken Sie "X", um den Trommelfehler abzubrechen
- 3. Jetzt drücken Sie nacheinander das Werkzeug-Symbol "Einstell.", "Alle Einstell.", "Geräte-Info" und "Teilelebensdauer"
- 4. Drücken Sie nun "#", bis sich die Anzeige im Display ändert
- 5. Drücken Sie hintereinander "Trommel" und "Ja"
- 6. Nun noch das Haus-Symbol "Home"

Der Brother Trommel Reset wurde damit auch schon abgeschlossen und der Trommelzähler ist zurückgesetzt. Sie können weiterdrucken wie bisher.

## **Verbrauchsmaterial für Brother MFC-L-2720 DW Drucker bei FairToner**

Kaufen Sie hier bei [FairToner](https://www.fairtoner.de/) die passende Trommel für Ihren Brother MFC-L-2720 DW Drucker.

- [Brother MFC-L-2720 DW Trommel](https://www.fairtoner.de/trommeln/brother-trommeln/brother-mfc-l-2720-dw-trommeln/)
- [Brother DR-2300 Trommel](https://www.fairtoner.de/oem/brother-dr-2300-trommeln/)

**FAIRTONER.DE ONLINESHOP / SOFORTHILFE / RATGEBER**

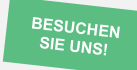

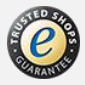